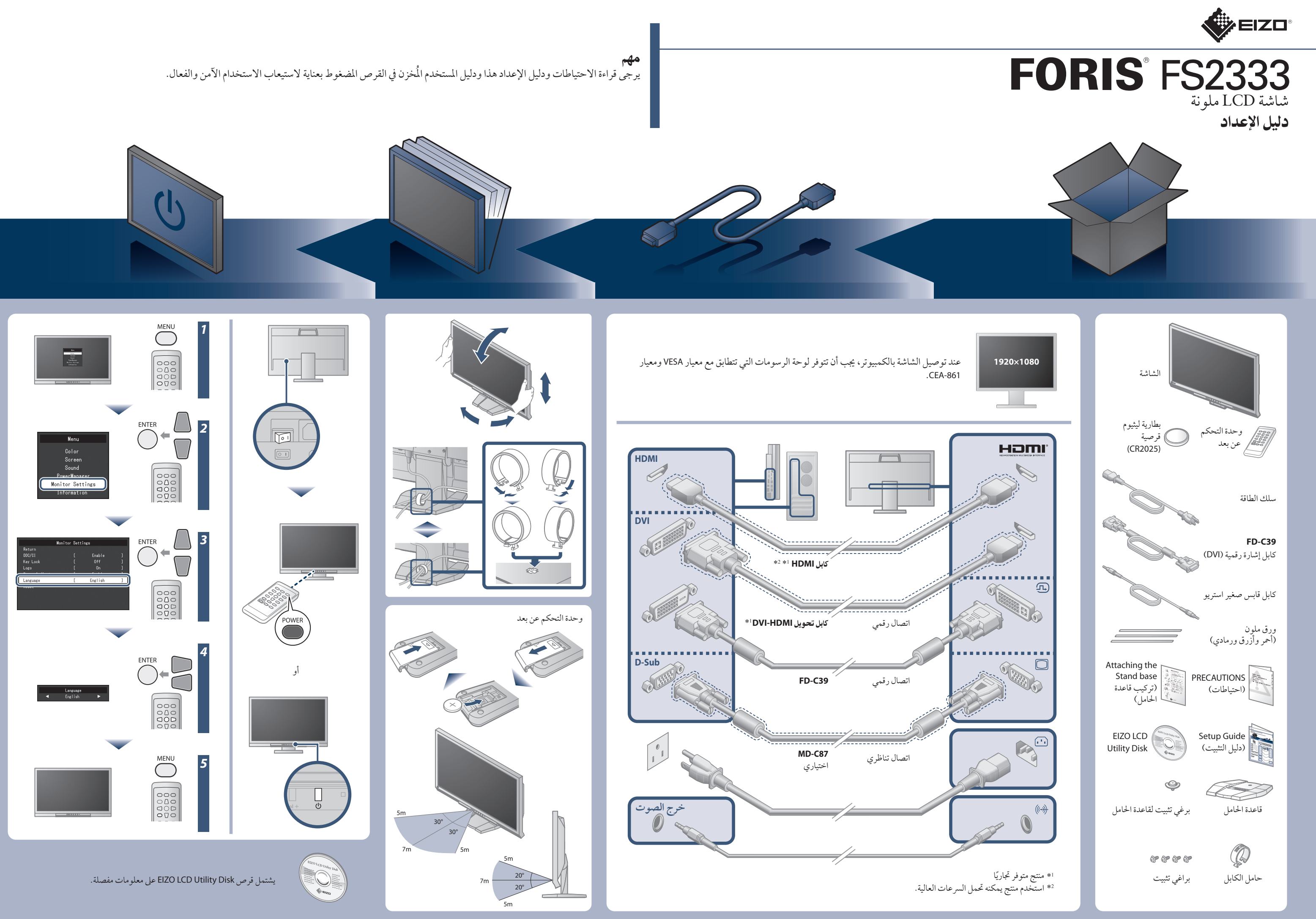

2nd Edition-April, 2013

itatt dessen em geergneter ander<br>den Hinweise zu berücksichtigen

03V23985B1 (U.M-SUGFS2333)

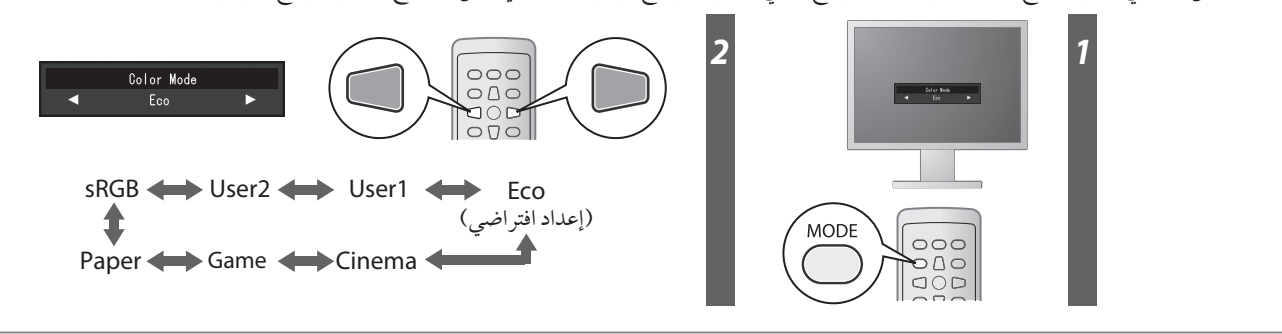

# مشكلة عدم وجود صورة

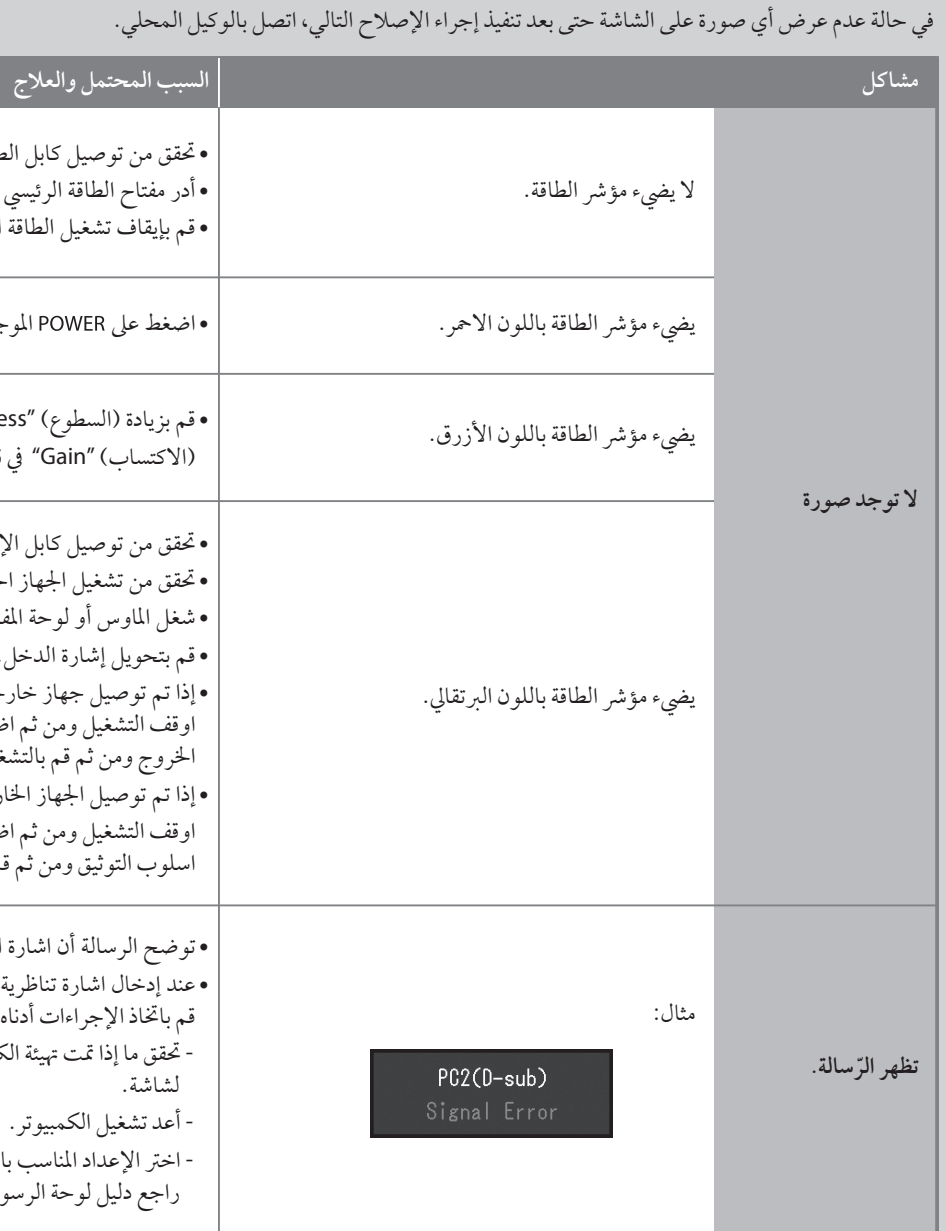

**•** تحقق من توصيل كابل الطاقة بشكل صحيح. **•** أدر مفتاح الطاقة الرئيسي على وضع التشغيل.

**•** قم بإيقاف تشغيل الطاقة الرئيسية، ثم أعد تشغيلها مرة أخر بعد عدة دقائق.

**•** قم بزيادة (السطوع) "Brightness "و/أو (التباين) "Contrast "و/أو

(الاكتساب) "Gain "في قائمة الإعداد.

**•** توضح الرسالة أن اشارة الدخل هي خارج النطاق المحدد.

**•** عند إدخال اشارة تناظرية (Sub-D(/اشارة رقمية (D-DVI، HDMI: اشارة الكمبيوتر)،

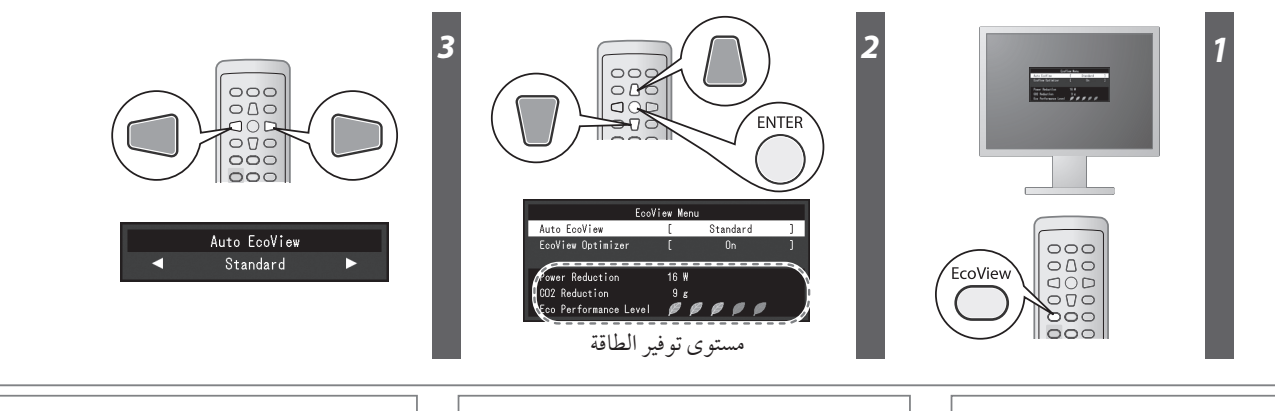

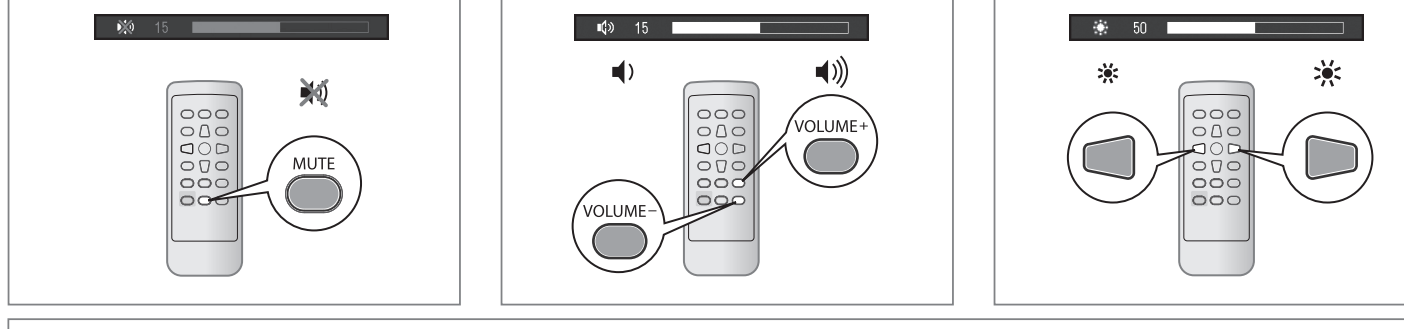

قم باتخاذ الإجراءات أدناه:

- تحقق ما إذا تمت تهيئة الكمبيوتر لتحقيق متطلبات نسبة الوضوح وتردد المسح العمودي

لشاشة.

- أعد تشغيل الكمبيوتر.

- اختر الإعداد المناسب باستخدام برامج الأدوات المساعدة الخاصة بلوحة الرسومات.

راجع دليل لوحة الرسومات للحصول على تفاصيل.

**•** اضغط على الموجود على وحدة التحكم عن بعد (أو الموجود على الشاشة).

# **Mode Color**) وضع اللون)

عند التشغيل المبدئي، يكون وضع Eco ً مضبوطا ً (هذا الوضع يعطي الاولوية لوضع توفير الطاقة الذي يقلل السطوع). اختر الوضع المرغوب وفقا لتطبيق الشاشة.

### **Auto EcoView**

لضبط سطوع الشاشة تلقائيًا وفقا لسطوع البيئة.

#### **EcoView Optimizer**

يتم تعديل إضاءة الشاشة لتتناسب مع الإضاءة المحيطة والدرجة البيضاء للإشارة المدخلة. استخدام هذه الوظيفة مع EcoView Auto يمكننا من تحقيق درجة إضاءة مريحة بالإضافة إلى خفض التوهج.

# لصق الورق الملون

قم بلصق كمالية ورق اللون على طول التجويف الموجود أسفل الشاشة، حسب الرغبة. (قبل لصق الورق، قم بإزالة أي بقع أو أوساخ.)

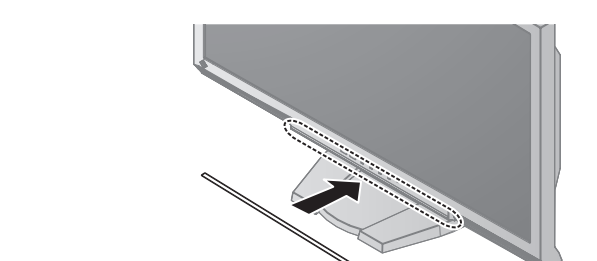

**Hinweis zur Ergonomie :**<br>Dieser Monitor erfüllt die Anforderungen an die Ergonomie nach<br>Dieser Monitor erfüllt die Anforderungen and Digital Eingang und<br>mindestens 60,0 Hz Bildwiederholfrequenz, non interlaced. Weiterhin

- 
- Hörverlust bewirken.<br>Eine Einstellung des Equalizers auf Maximalwerte erhöht die Ausgangsspan-<br>nung am Ohrhörer- bzw. Kopfhörerausgang und damit auch den<br>Schalldruckpegel.
- Bedienungsanleitung angegeben.<br>Die Befeinungsanleitung angegeben. Die Befeinungsanleitung angegeben. Die Befeinungsanleitung aus Burgenhöhe eines Benutzers in sitzender Position ist.<br>Augenhöhe eines Benutzers in sitzender "Maschinenlärminformations-Verordnung 3. GPSGV:<br>Der höchste Schalldruckpegel beträgt 70 dB(A) oder weniger gemäss EN<br>ISO 7779"
	-
- muß weniger als 100 N betragen.<br>1) Der Standfuß muß erstellung verharren, in die er manuell bewegt wurde.<br>1) Der Glanzgrad des Standfusses muß weniger als 20 Glanzeinheiten betragen (seidenmatt). [In Der Standfuß des<br>1) D

Hinweise zur Auswahl des richtigen Schwenkarms für Ihren Monitor<br>Dieser Monitor ist für Bildschirmarbeitsplätze vorgesehen. Wenn nicht der zum Standardzubehör gehörigeSchwenkarm verwendet<br>wird, muss statt dessen ein geeign

Der Standfuß muß den nachfolgenden Anforderungen entsprechen: a) Der Standfuß muß eine ausreichende mechanische Stabilität zur Aufnahme des Gewichtes vom Bildschirmgerät und des spezifizierten Zubehörs besitzen. Das Gewicht des Bildschirmgerätes und des Zubehörs sind in der zugehörenden

**•** تحقق من توصيل كابل الإشارة بشكل صحيح.

**•** تحقق من تشغيل الجهاز الخارجي. **•** شغل الماوس أو لوحة المفاتيح. **•** قم بتحويل إشارة الدخل.

**•** إذا تم توصيل جهاز خارجي، قم بتغيير اسلوب الخروج من وضع توفير الطاقة. اوقف التشغيل ومن ثم اضغط على الشاشة لمدة خمس ثوان أو أكثر لتغيير اسلوب

الخروج ومن ثم قم بالتشغيل مرة أخر.

**•** إذا تم توصيل الجهاز الخارجي بمنفذ HDMI، قم بتغيير اسلوب التوثيق. اوقف التشغيل ومن ثم اضغط على الشاشة لمدة خمس ثوان أو أكثر لتغيير

اسلوب التوثيق ومن ثم قم بالتشغيل مرة أخر.